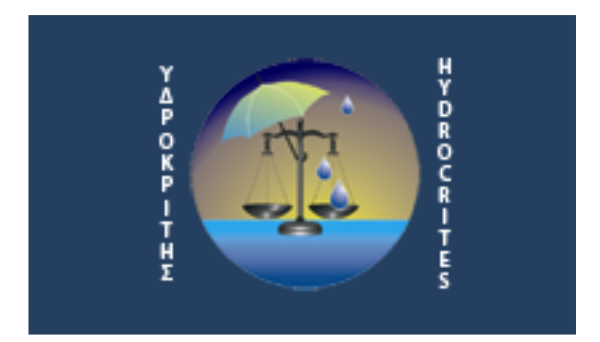

ΕΝΔΟΠΑΝΕΠΙΣΤΗΜΙΑΚΟ ΔΙΚΤΥΟ

## ΕΓΧΕΙΡΙΔΙΟ ΧΡΗΣΗΣ ΗΛΕΚΤΡΟΝΙΚΟΥ ΣΥΣΤΗΜΑΤΟΣ ΑΡΧΑΙΡΕΣΙΩΝ

Εγχειρίδιο διαχειριστή

Πάτρα, Δεκέμβριος 2011

Στο κάτω μέρος στο μενού της σελίδας διαχείρισης, υπάρχει η επιλογή αρχαιρεσίες. Χρησιμοποιώντας την πηγαίνετε στην σελίδα των αρχαιρεσιών.

Στο πάνω μέρος της σελίδας εμφανίζεται το πλήκτρο «έναρξη αρχαιρεσιών» εφόσον δεν είναι σε εξέλιξη οι αρχαιρεσίες. Πατώντας το οδηγούμαστε στην σελίδα έναρξης της διαδικασίας των αρχαιρεσιών.

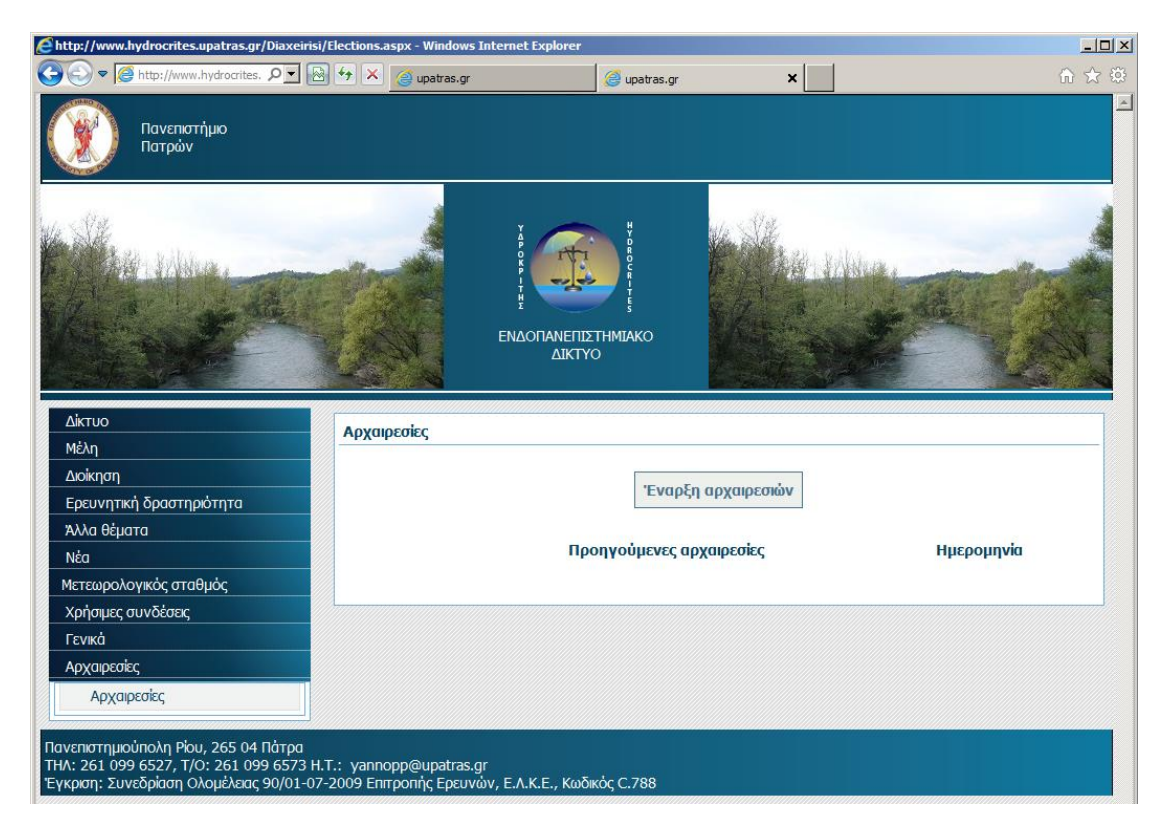

Για την έναρξη της διαδικασίας αρχαιρεσιών, πρέπει να οριστεί η ημερομηνία έναρξής τους, η ημερομηνία μέχρι την οποία θα μπορούν τα μέλη να ψηφίσουν, μια σύντομη περιγραφή και η αναλυτική περιγραφή.

Η σύντομη περιγραφή μπορεί να είναι της μορφής «Αρχαιρεσίες για την περίοδο 2011-2014». Η σύντομη περιγραφή εμφανίζεται στο ιστορικό των αρχαιρεσιών για την επιλογή της περιόδου που μας ενδιαφέρει να δούμε τα αποτελέσματα.

Η αναλυτική περιγραφή εμφανίζεται στο πάνω μέρος των ψηφοδελτίων. Μπορεί να περιέχει οδηγίες για την ψηφοφορία ή όποιο άλλο κείμενο θεωρηθεί σκόπιμο να φαίνεται στο ψηφοδέλτιο.

Πατώντας το πλήκτρο «συνέχεια» εμφανίζεται η σελίδα επιλογής υποψηφίων για το Διοικητικό Συμβούλιο.

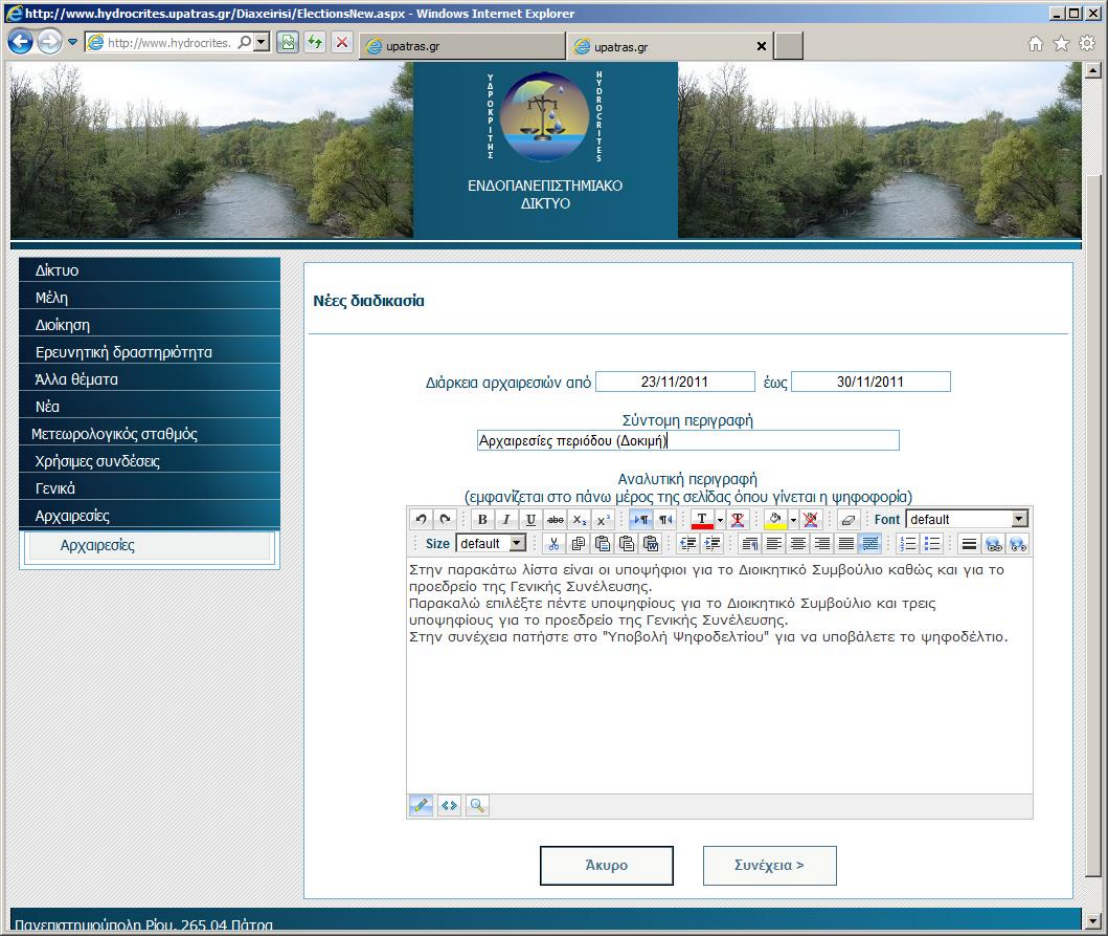

Στην σελίδα αυτή μπορείτε να επιλέξετε τους υποψηφίους για το Διοικητικό Συμβούλιο. Αν θέλετε να επιλέξετε όλα τα τακτικά μέλη πατήστε στο «επιλογή όλων». Αντίστοιχα αν θέλετε να μην επιλέξετε κανένα μέλος πατήστε στο «καθαρισμός επιλεγμένων».

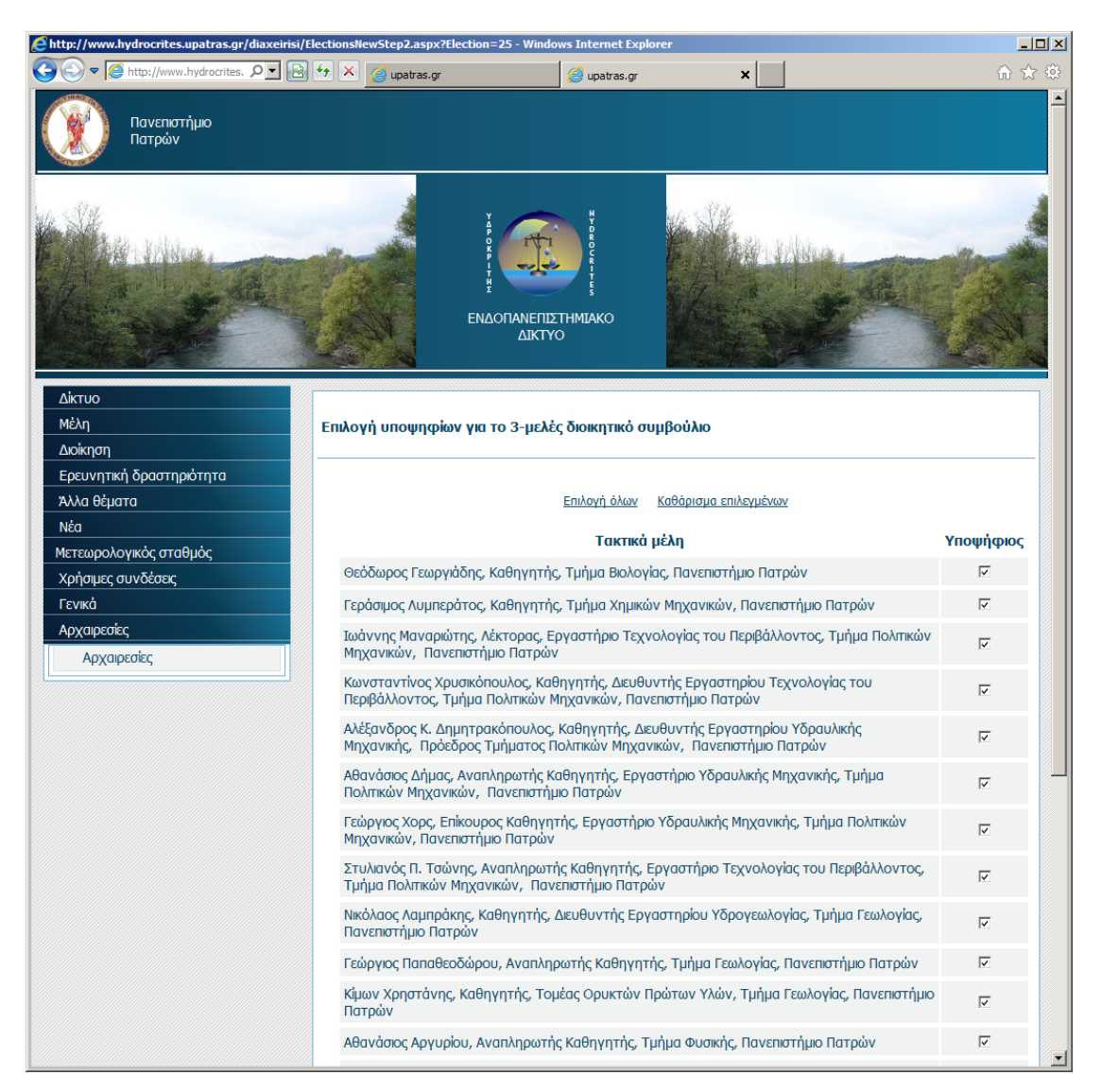

Πατώντας το πλήκτρο «Συνέχεια» εμφανίζεται η σελίδα επιβεβαίωσης των ψηφοδελτίων.

Εφόσον επαληθεύσετε ότι το ψηφοδέλτιο περιλαμβάνει τους υποψηφίους που θέλετε, πατήστε στο πλήκτρο «Υποβολή»

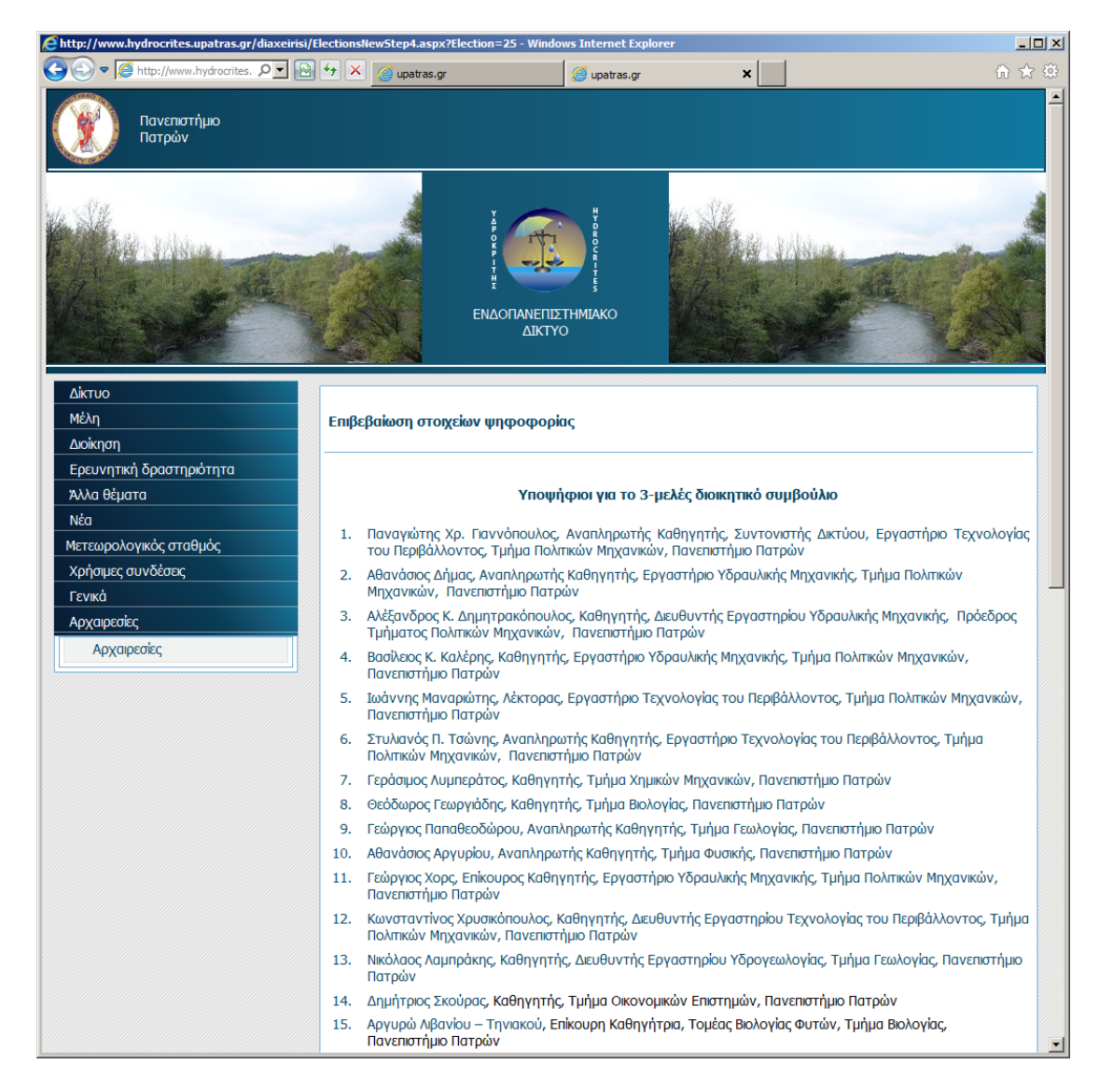

Αφού έχετε πατήσει το πλήκτρο «Υποβολή» η διαδικασία είναι έτοιμη να αρχίσει όταν φτάσει η ορισμένη ημερομηνία έναρξης.

Υπάρχει δυνατότητα ενημέρωσης των τακτικών μελών για την ψηφοφορία με email.

Συμπληρώστε στην φόρμα «ενημέρωση μελών» το θέμα του email που θα σταλεί (π.χ. Ειδοποίηση για Αρχαιρεσίες 2011-2014) και από κάτω το κείμενο του μηνύματος. Πατήστε αποστολή και θα σταλεί email στα μέλη, πλην αυτών που εμφανίζονται στο κάτω μέρος της σελίδας και για τα οποία δεν έχει εισαχθεί το email τους στο σύστημα.

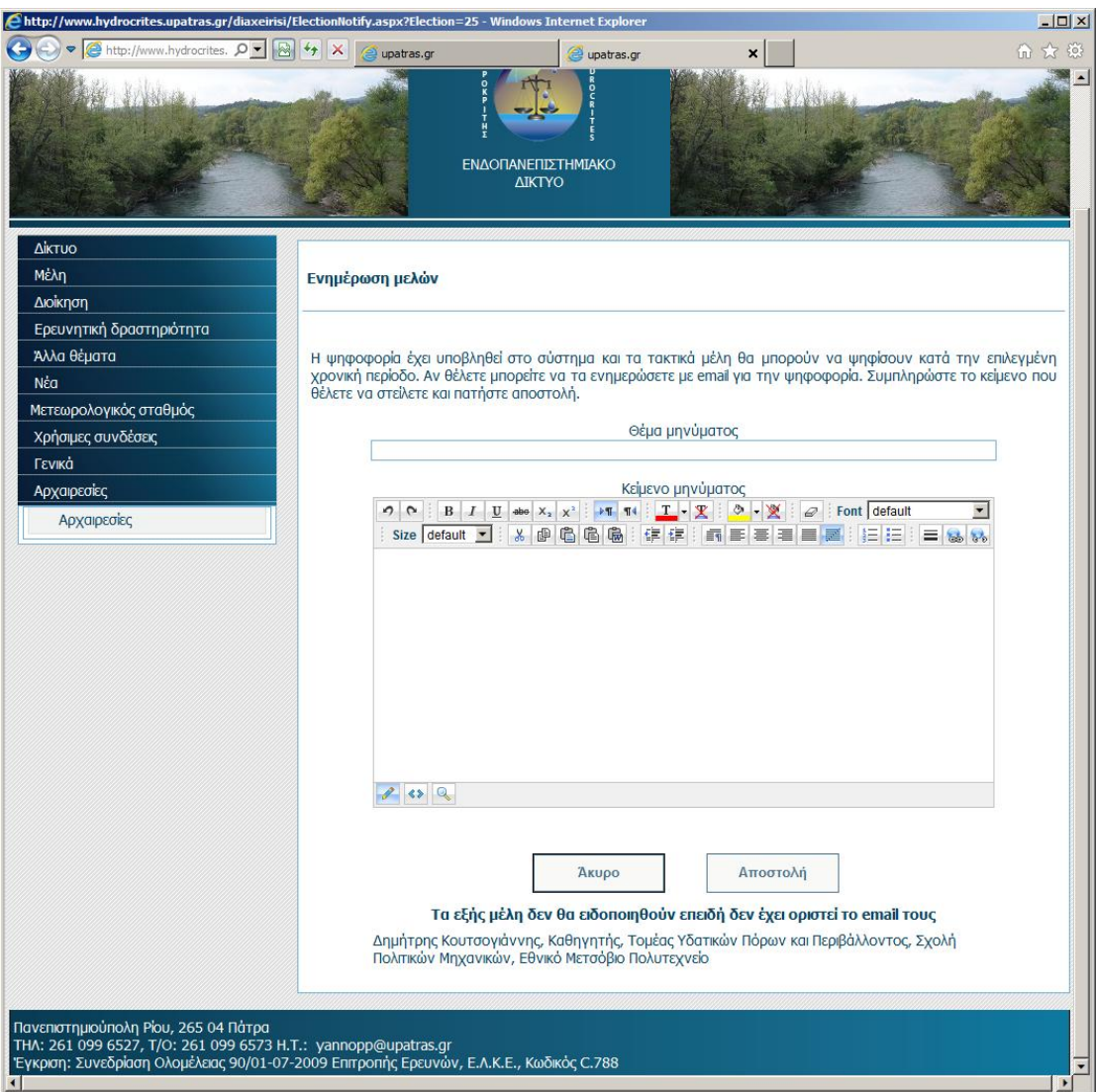

Αφού έχετε ολοκληρώσει την διαδικασία που περιγράφεται παραπάνω, η σελίδα αρχαιρεσιών θα εμφανίζει την ημερομηνία έναρξης και την ημερομηνία λήξης των αρχαιρεσιών.

Έχετε την δυνατότητα να επεξεργαστείτε ή να ακυρώσετε τις αρχαιρεσίες.

Προσοχή: Εάν έχει ψηφίσει έστω και ένα μέλος, δεν είναι δυνατό να αλλάξουν οι υποψήφιοι στα ψηφοδέλτια.

Επίσης αν ακυρώσετε την τρέχουσα διαδικασία, διαγράφονται και τα ψηφοδέλτια που έχουν υποβληθεί σε αυτή.

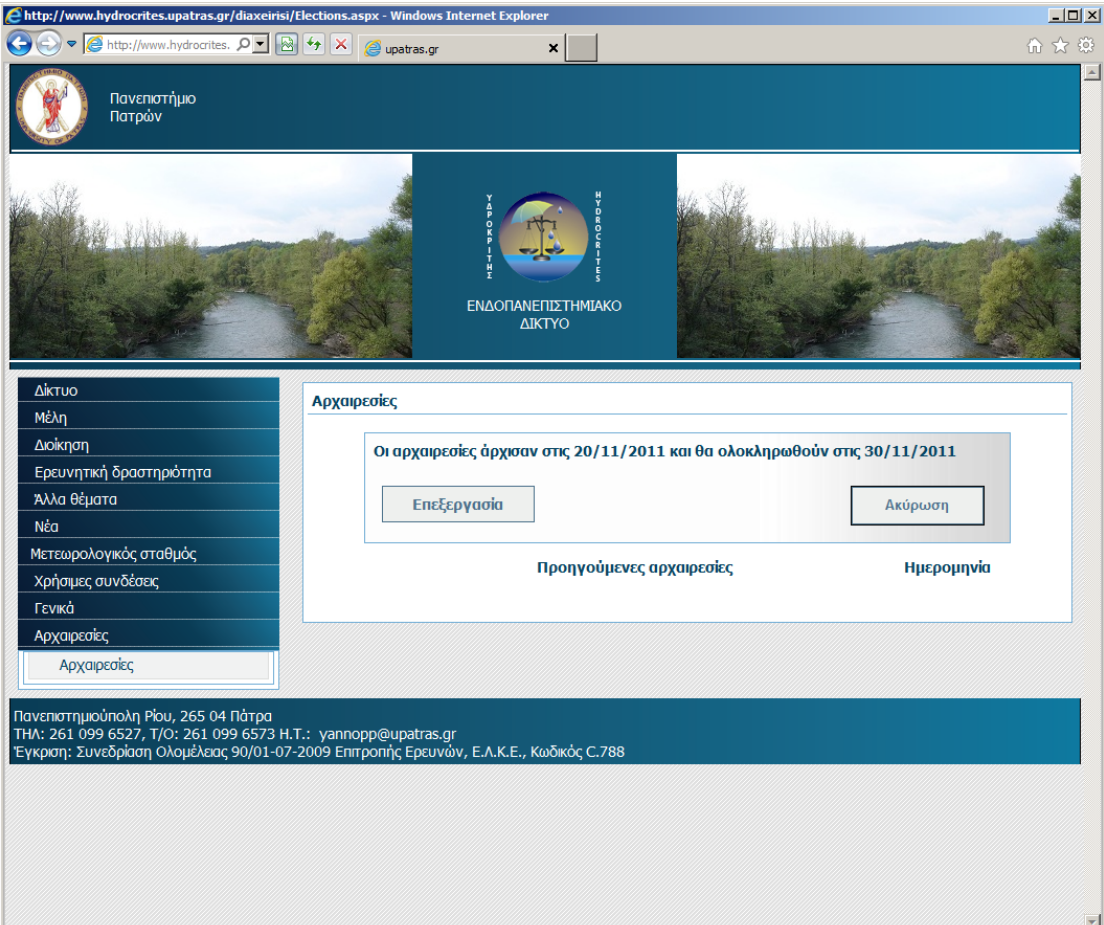

Μετά το πέρας της διαδικασίας, όταν πάτε στην σελίδα των αρχαιρεσιών μεταφέρεστε αυτόματα στην σελίδα επεξεργασίας των αποτελεσμάτων των αρχαιρεσιών.

Στο πάνω μέρος υπάρχει το κουμπί «υποβληθέντα ψηφοδέλτια».

Πατώντας το πηγαίνετε στην σελίδα που εμφανίζονται αναλυτικά τα ψηφοδέλτια που υποβλήθηκαν.

Δίπλα από τον κάθε υποψήφιο υπάρχει το πλήθος των ψήφων που πήρε καθώς και η αρμοδιότητα που θα του ανατεθεί. Τα αποτελέσματα ταξινομούνται με βάση το πλήθος των ψήφων τους.

Αν η αρμοδιότητες είναι διαφορετικές από τις προεπιλεγμένες μπορείτε να επιλέξετε τις σωστές αρμοδιότητες από το αντίστοιχο κουτάκι.

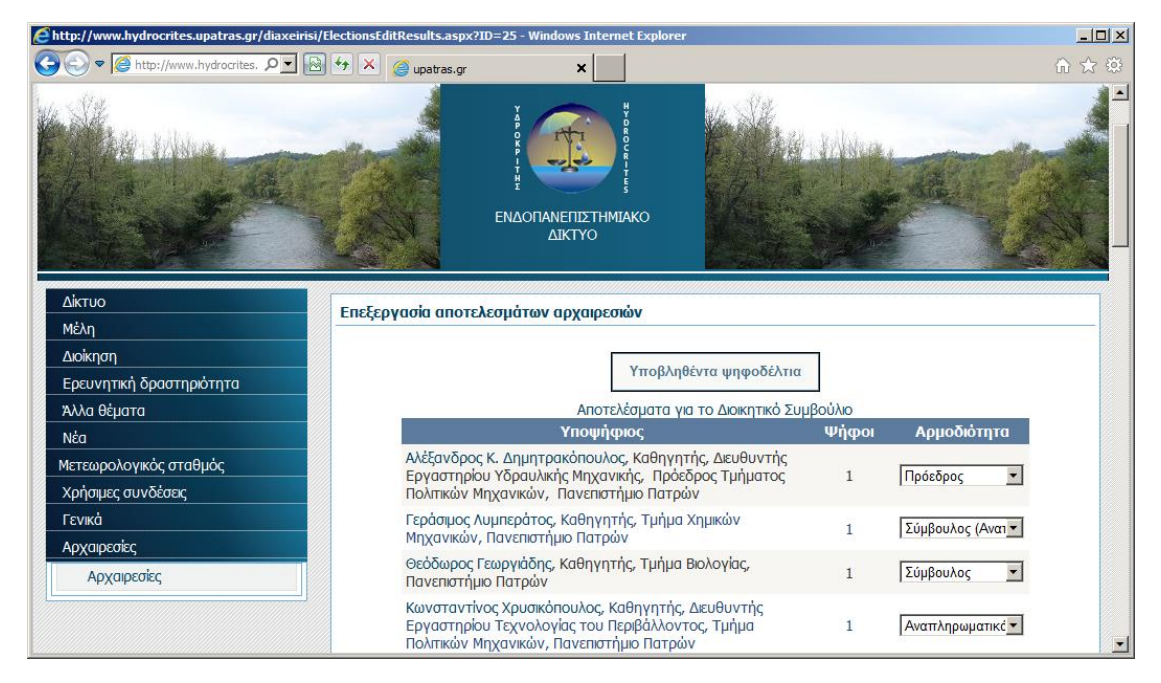

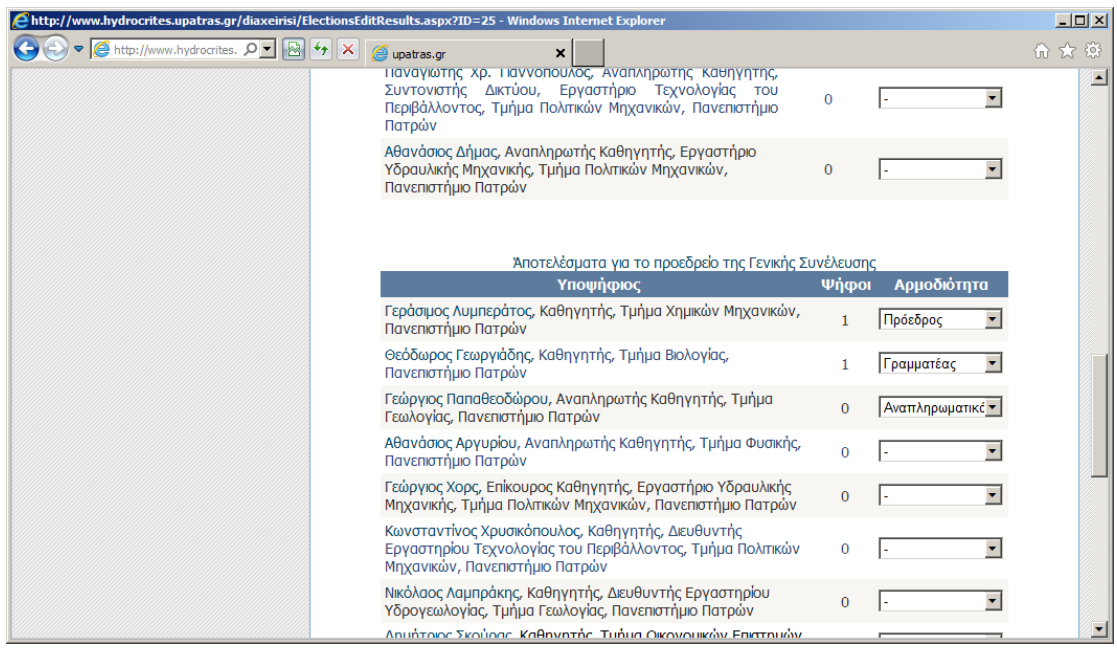

Αν πατήσετε το πλήκτρο «Υποβληθέντα ψηφοδέλτια», θα δείτε τα ψηφοδέλτια που υποβλήθηκαν στο σύστημα με τον κωδικό τους και την ημερομηνία υποβολής.

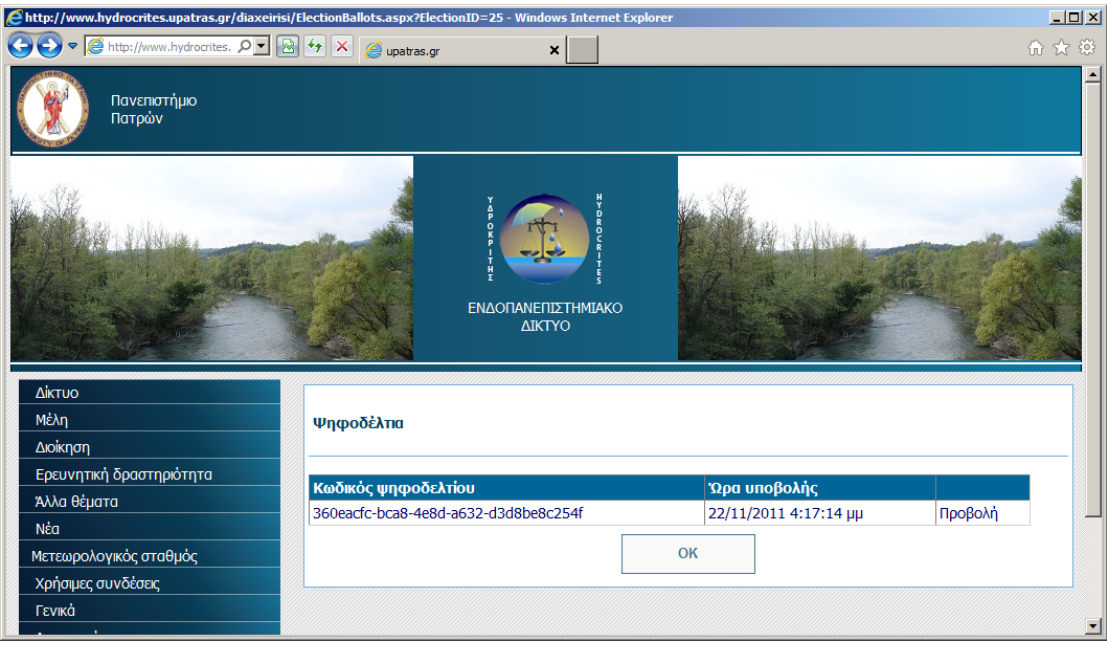

Πατώντας το πλήκτρο «προβολή» εμφανίζεται αναλυτικά το κάθε ψηφοδέλτιο.

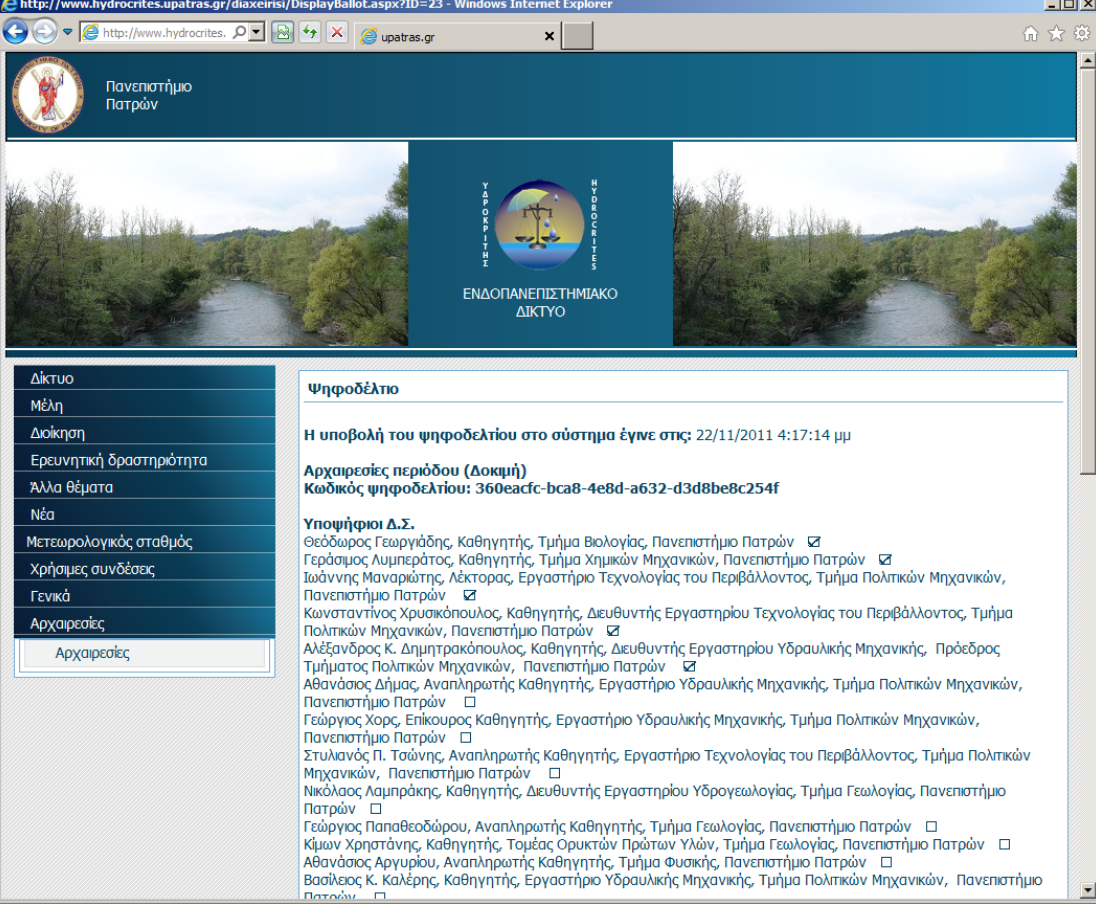

Αφού πατήσετε το κουμπί «υποβολή» εμφανίζεται η σελίδα επιβεβαίωσης των αποτελεσμάτων.

Η σελίδα αυτή περιλαμβάνει μόνο τα μέλη στα οποία έχουν ανατεθεί αρμοδιότητες.

Πατήστε «οριστικοποίηση αποτελεσμάτων» για να ολοκληρωθεί η διαδικασία ή «επιστροφή» αν θέλετε να κάνετε κάποια διόρθωση.

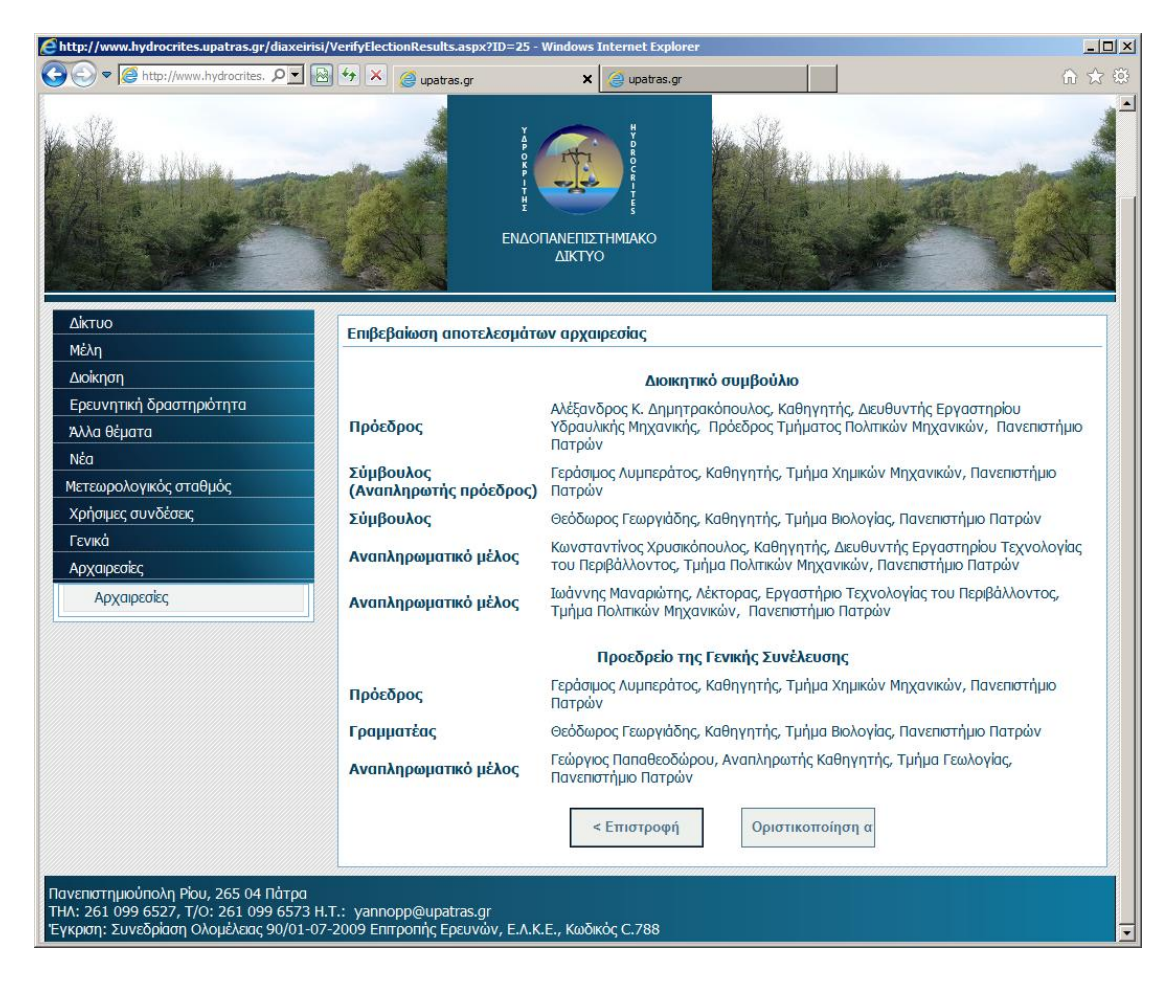

Πλέον οι αρχαιρεσίες έχουν ολοκληρωθεί. Εμφανίζεται πάλι στην σελίδα των αρχαιρεσιών η επιλογή «έναρξη αρχαιρεσιών» και απο κάτω εμφανίζεται η λίστα με τις προηγούμενες αρχαιρεσίες.

Πατώντας στην λίστα των προηγούμενων αρχαιρεσιών εμφανίζεται η σελίδα με τα αποτελέσματα. Σε εκείνη την σελίδα υπάρχουν επιλογές για προβολή των αποτελεσμάτων αναλυτικά καθώς και των ψηφοδελτίων, ώστε ο κάθε ψηφοφόρος καθώς και υποψήφιος να μπορεί να επαληθεύσει τα αποτελέσματα.

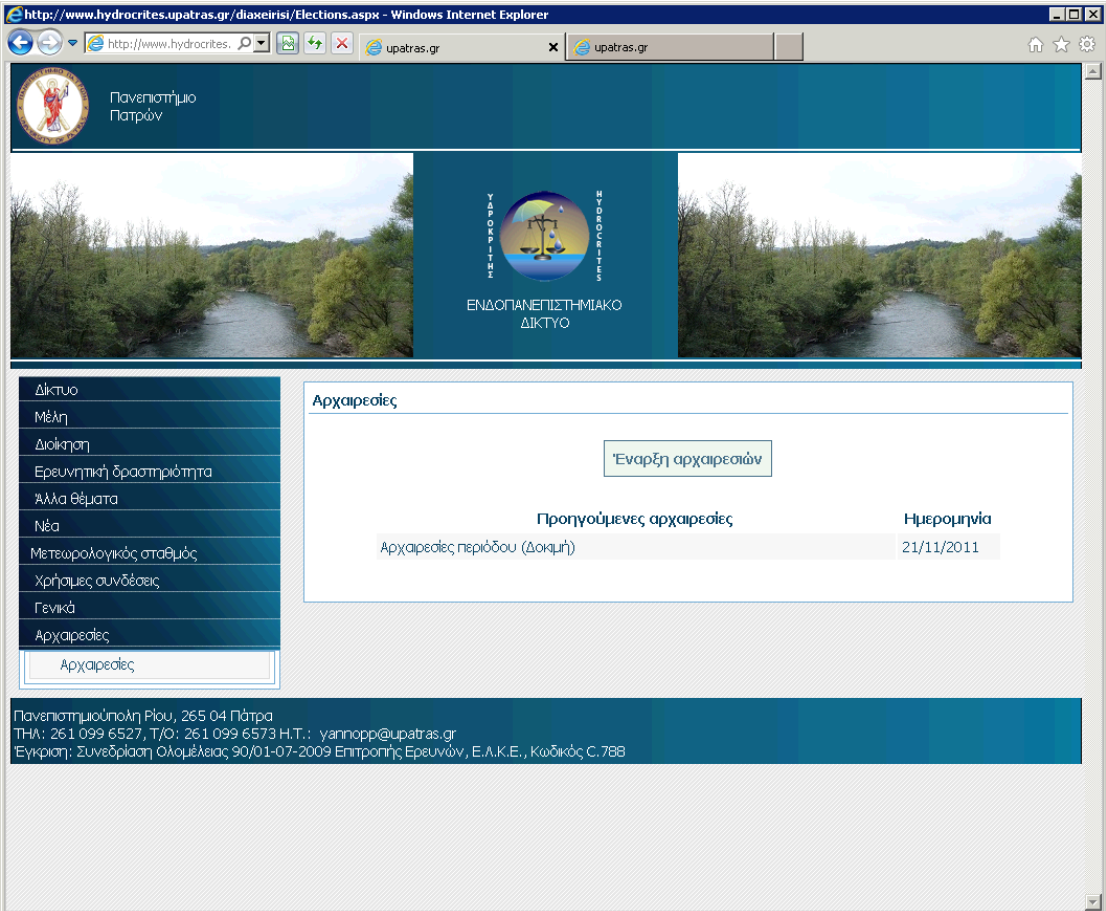